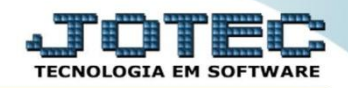

## **RELATÓRIO DE ORDEM DE FABRICAÇÃO OFREDOF00**

 *Explicação: Emite relatórios tabulados das ordens de fabricação. A emissão deste relatório trará as fases da receita.*

## Para realizar esta rotina acesse o módulo: *Produção*

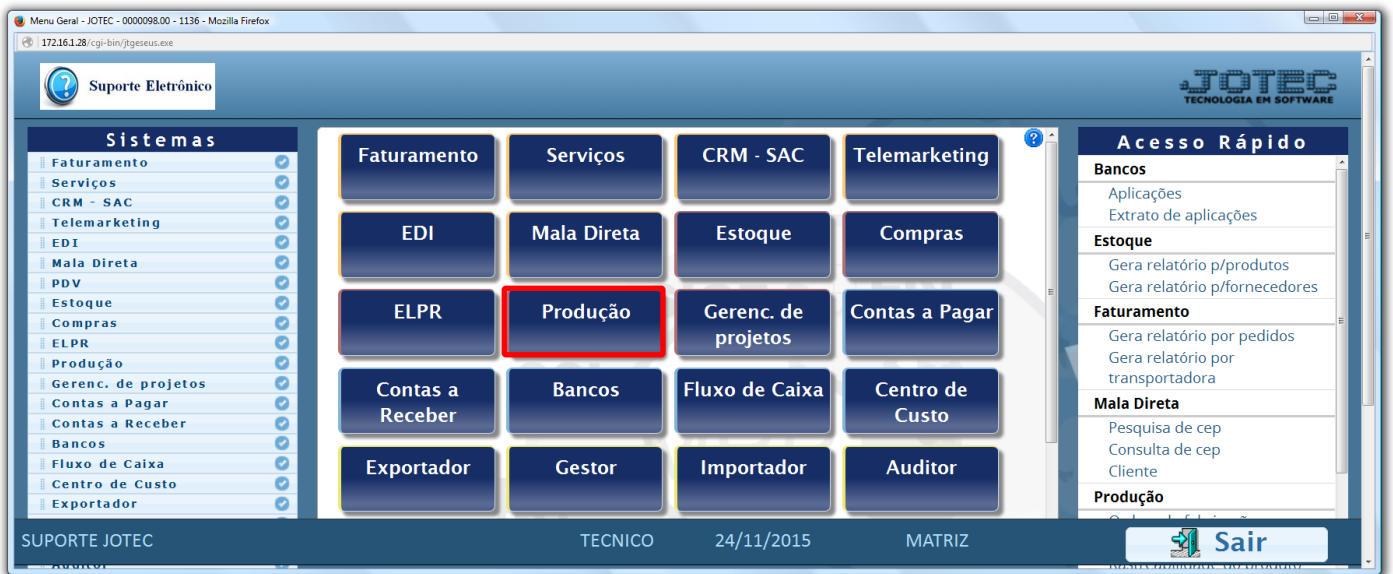

## Em seguida acesse: *Relatório > Ordem de fabricação.*

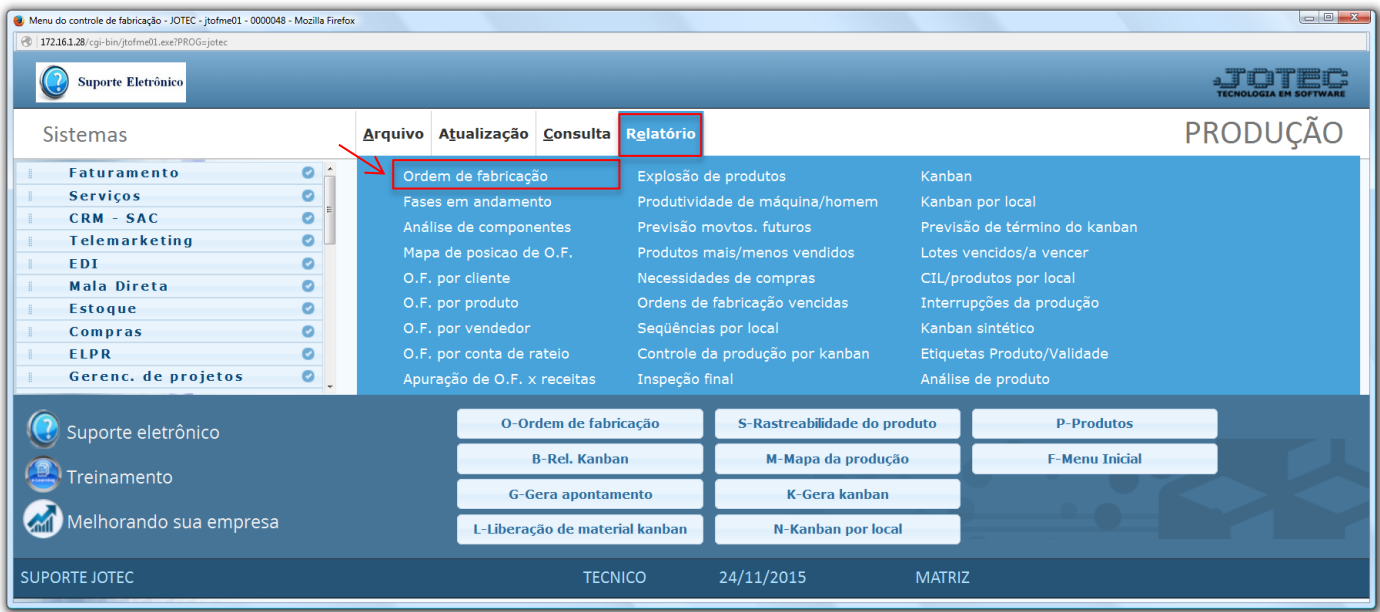

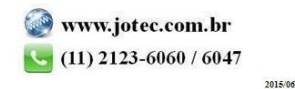

 Na tela seguinte selecione a *(1) Emissão da OF (Completa: OF com o produto principal e suas fases / Mãe: Somente o produto principal / Sequências: Somente as fases),* selecione o *(2) Formulário (Previamente cadastrado),* informe os campos para emissão, que poderá ser com base em *(3) Ordem de fabricação, Data da O.F* ou *Produto da sequência (Inicial e final)* e clique no ícone da *"Impressora"* para emitir o relatório.

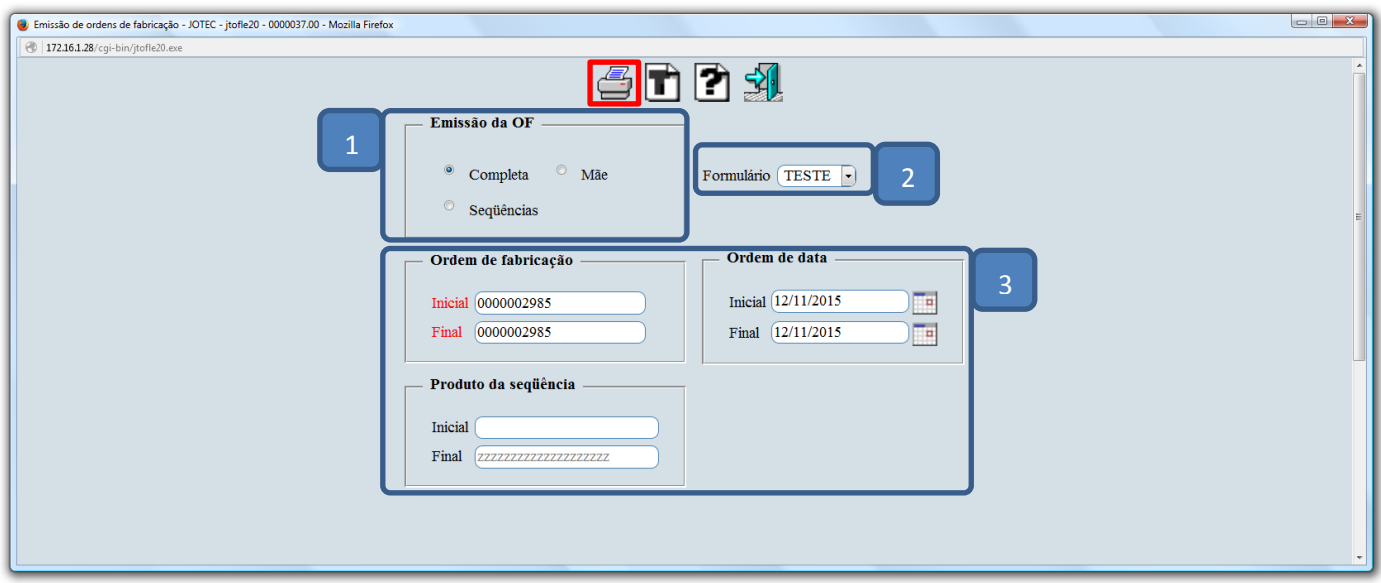

 Selecionando a opção: *Gráfica normal* na tela de impressão, será gerado o relatório em PDF conforme abaixo:

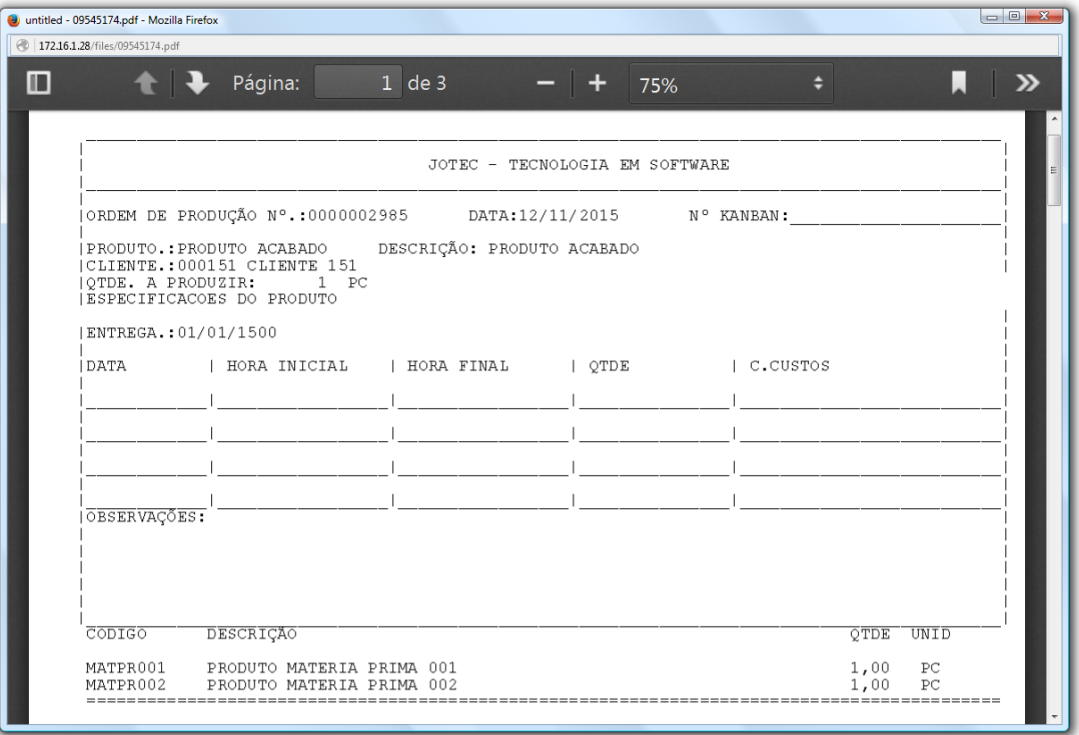

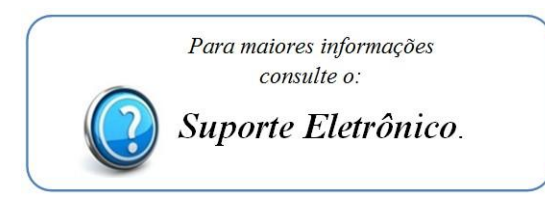

2015/06